# ПОКРЕТАЊЕ ОНЛАЈН ПРЕДАВАЊА ПУТЕМ УИС ПЛАТФОРМЕ

## [https://elearning.ues.rs.ba](https://elearning.ues.rs.ba/)

### $1$  **корак – ПРИСТУП ПЛАТФОРМИ**

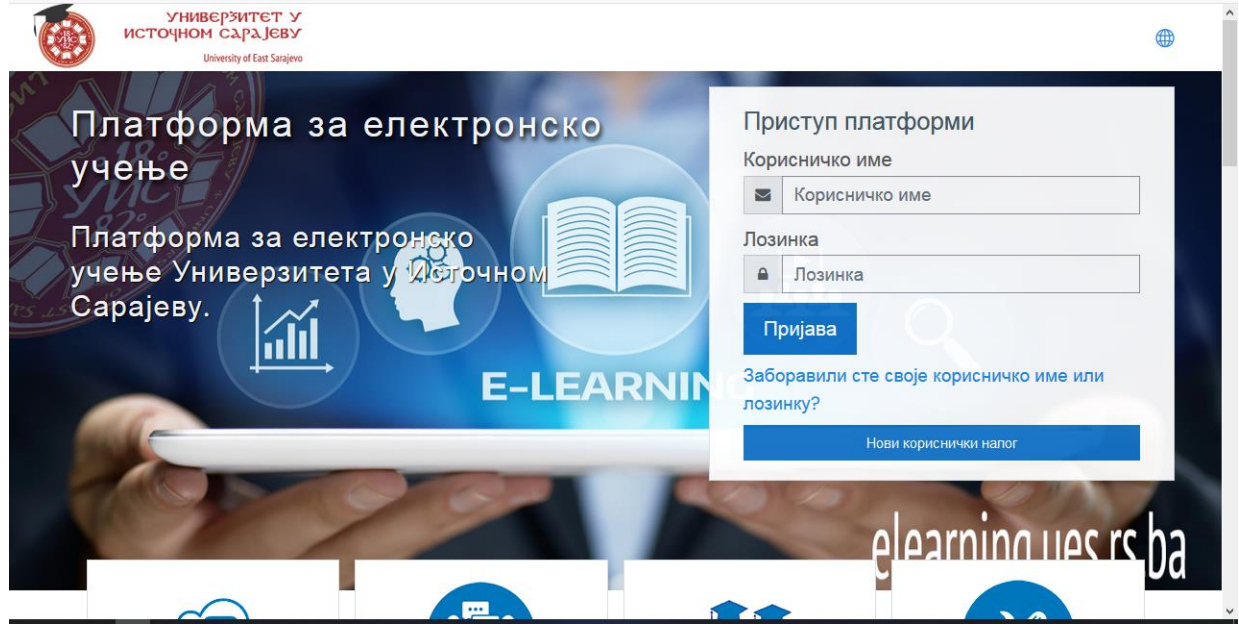

# **2 корак – ИЗБПР ВАШЕГ ПРЕДМЕТА -КУРСА**

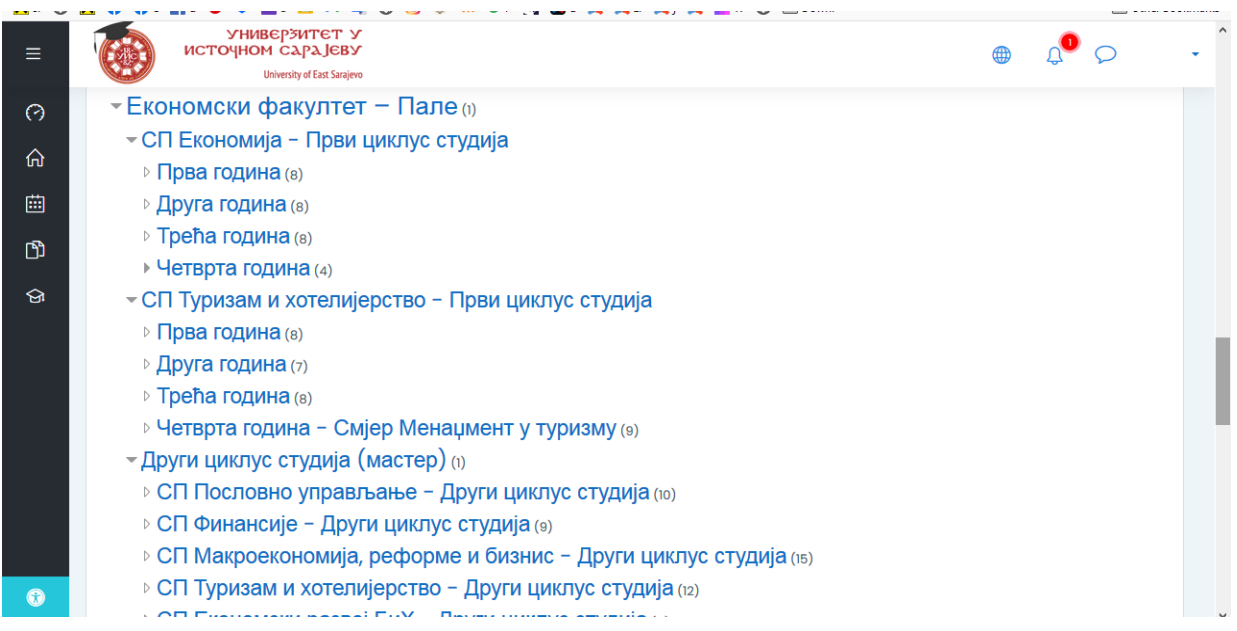

### корак – УЧИТВАЊЕ ЛИНКА ОНЛАЈН НАСТАВЕ СА ОДРЕЂЕНИМ ИМЕНОМ ПРЕДАВАЊА

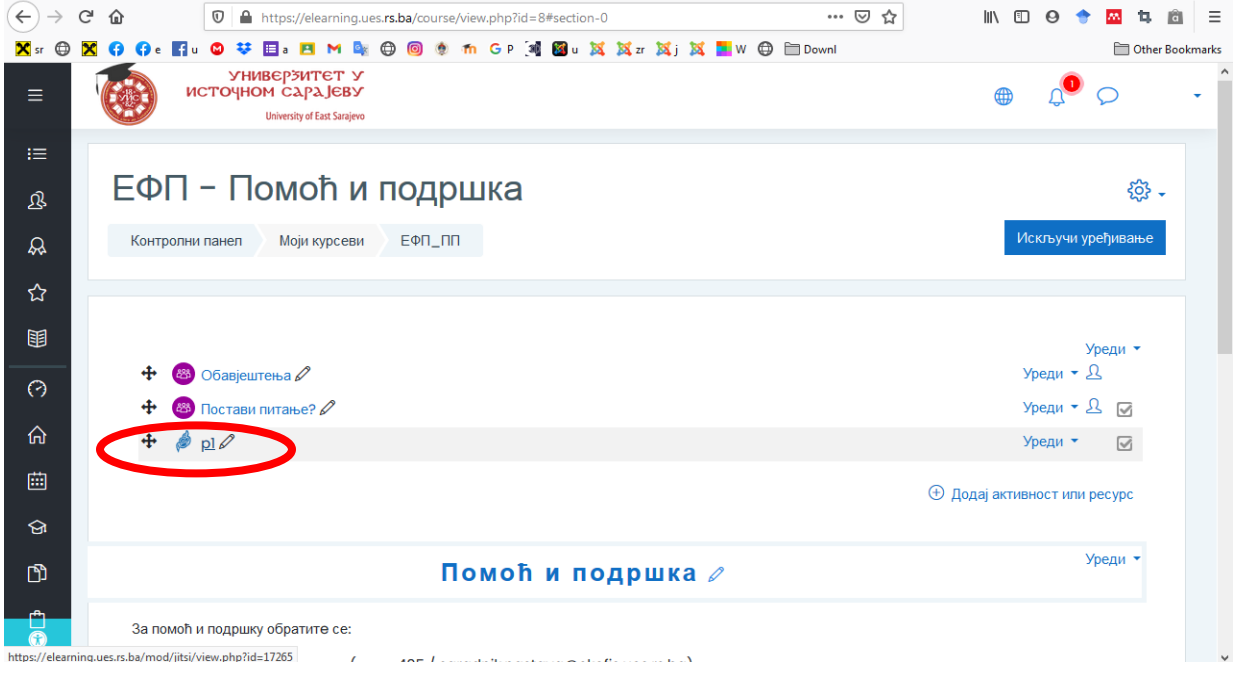

### **корак – ПРИСТУП ОНЛАЈН ПРЕДАВАЊУ**

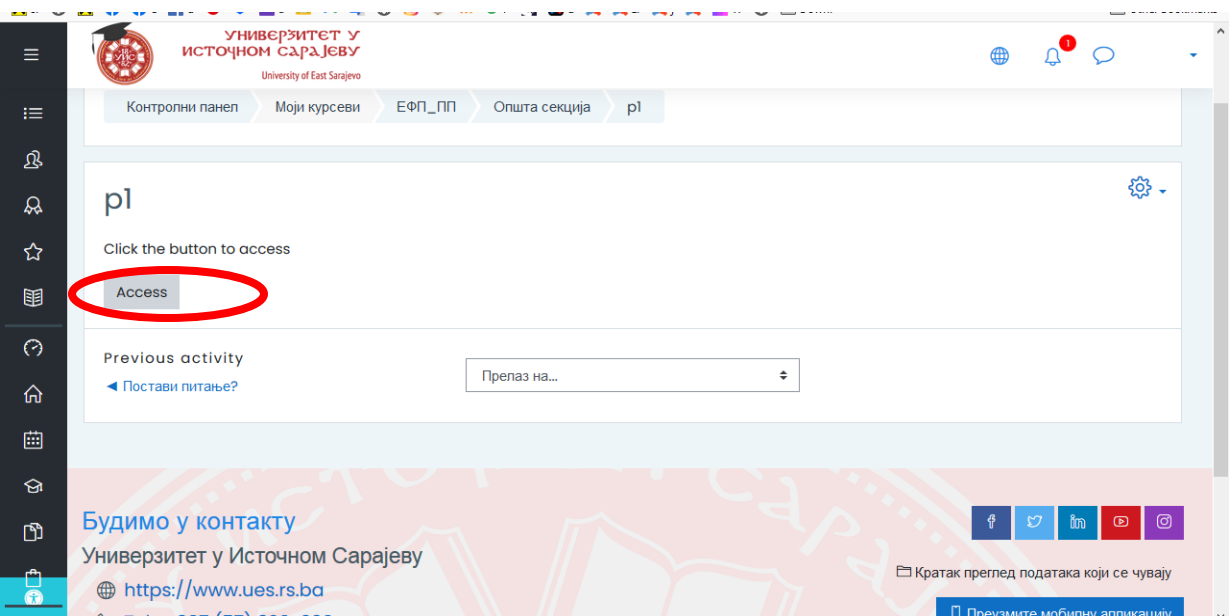

#### **5** корак – ПОКРЕНТ ПАНЕЛ ЗА ОНЛАЈН НАСТАВА

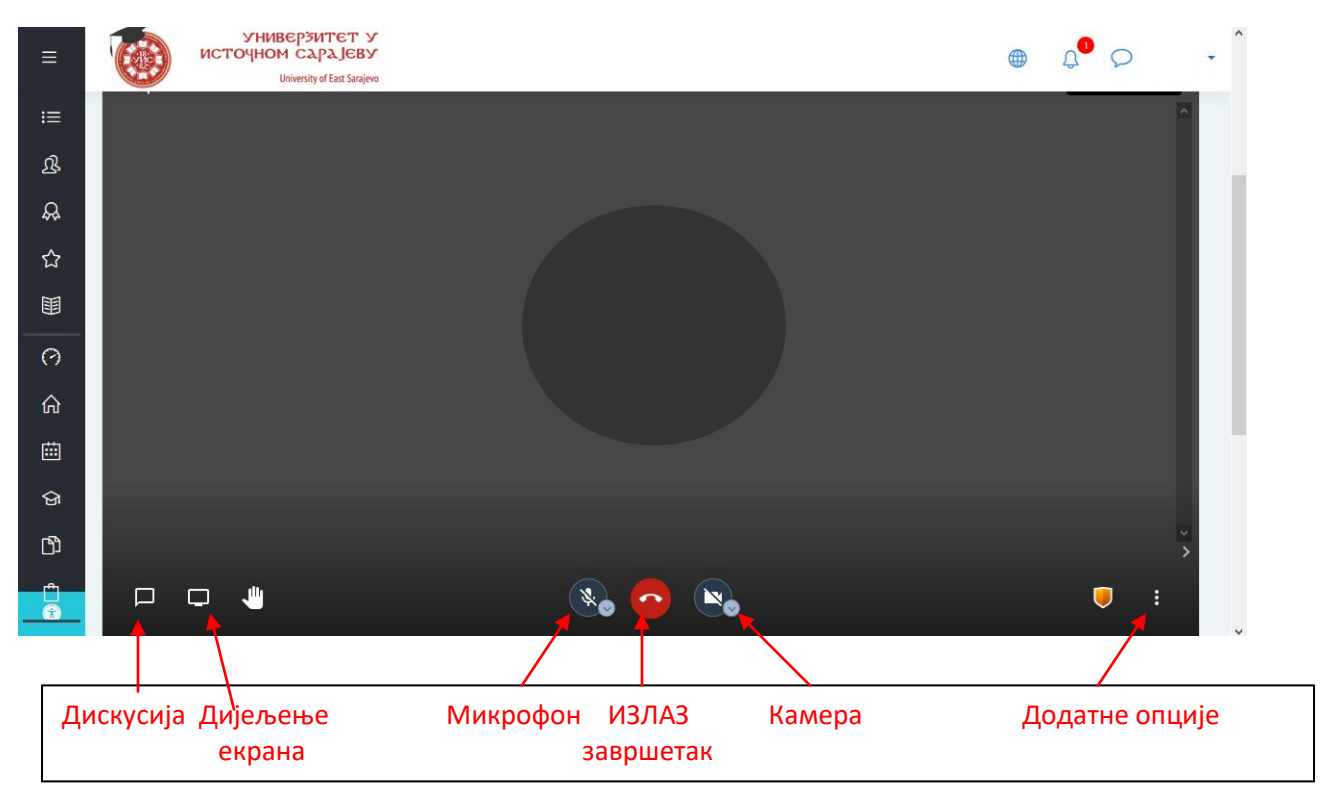

#### **6** корак – ПИСАНА КОМУНИКАЦИЈА У ДЕСНОМ УГЛУ ТОКОМ НАСТАВЕ

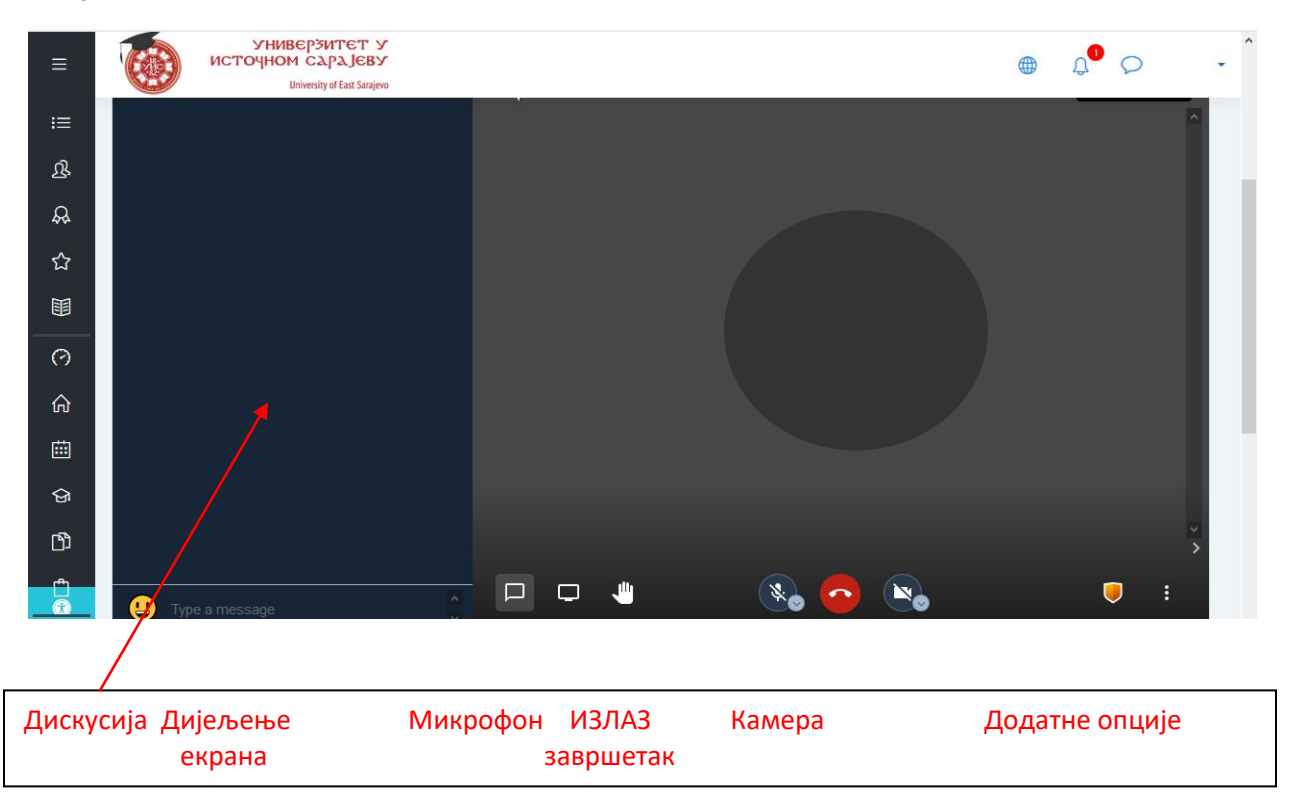